### **Bộ điều hợp-Thiết bị thu âm Di động Dell MH3021P**

**Hướng dẫn Sử dụng**

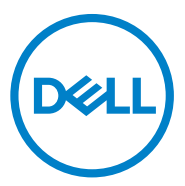

Model Pháp lý: MH3021Pu

### **Lưu ý, Thận trọng và Cảnh báo**

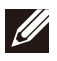

**LƯU Ý: LƯU Ý là thông tin quan trọng giúp bạn sử dụng máy tính tốt hơn.**

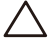

**THẬN TRỌNG: THẬN TRỌNG là thông tin về nguy cơ hư hỏng đối với phần cứng hay mất mát dữ liệu cũng như cách tránh những vấn đề này**

**CẢNH BÁO: CẢNH BÁO là thông tin về nguy cơ hư hỏng tài sản,**   $\sqrt{N}$ **thương tích cá nhân hoặc tử vong.**

© 2020 Dell Inc. hoặc công ty con của Dell. Bảo lưu mọi quyền. Dell, EMC và các nhãn hiệu thương mại khác là nhãn hiệu thương mại của Dell Inc. hoặc các công ty con của Dell. Các nhãn hiệu thương mại khác có thể là nhãn hiệu thương mại của các chủ sở hữu tương ứng.

06-2020 Rev. A00

# Nội dung

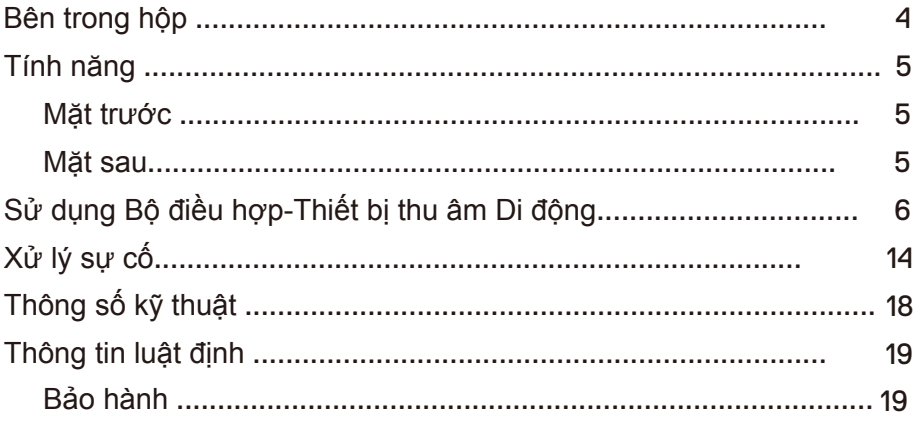

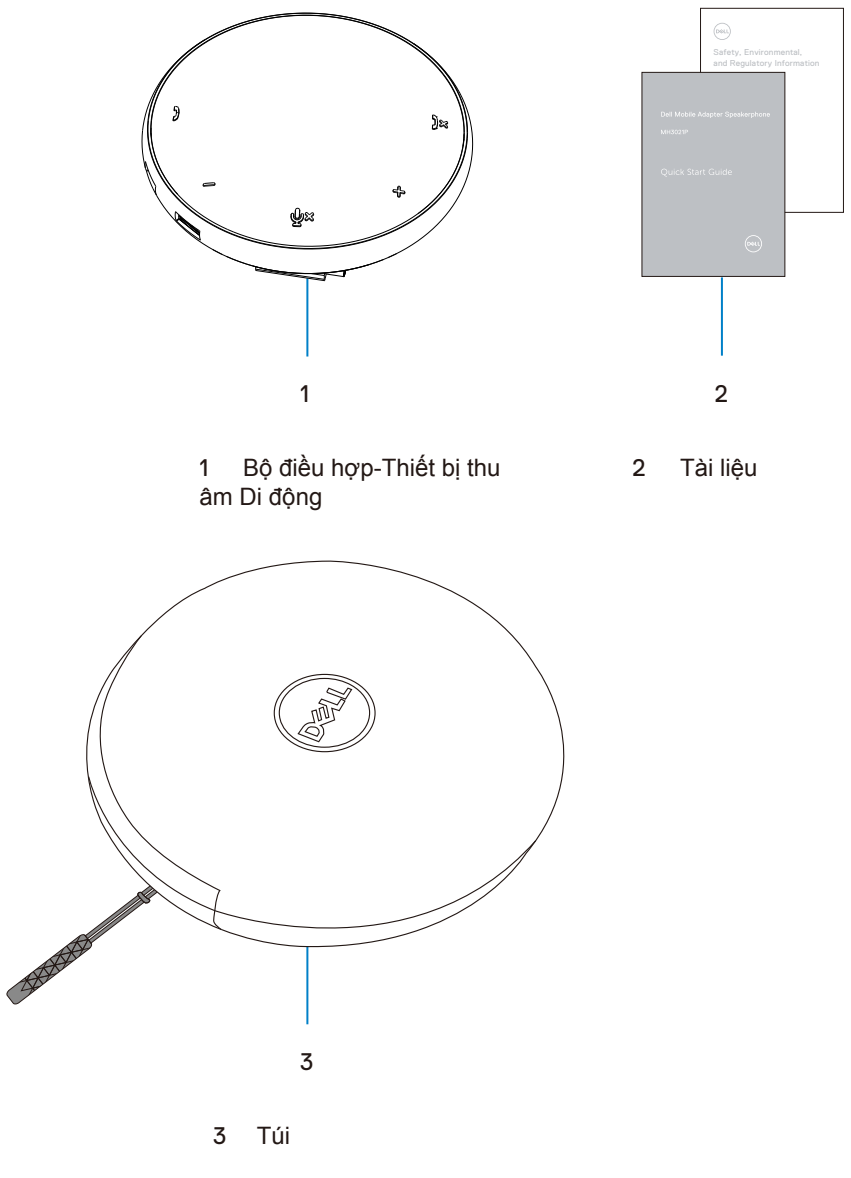

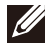

### **Tính năng**

### Mặt trước

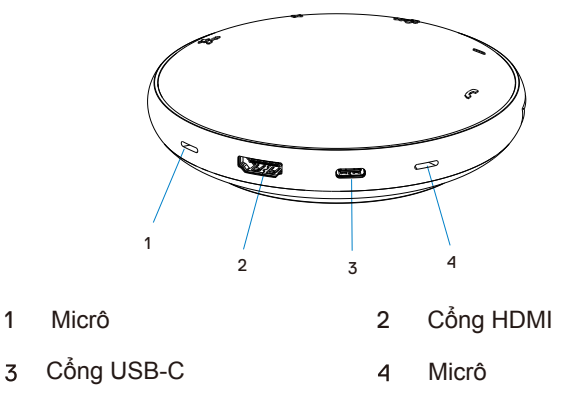

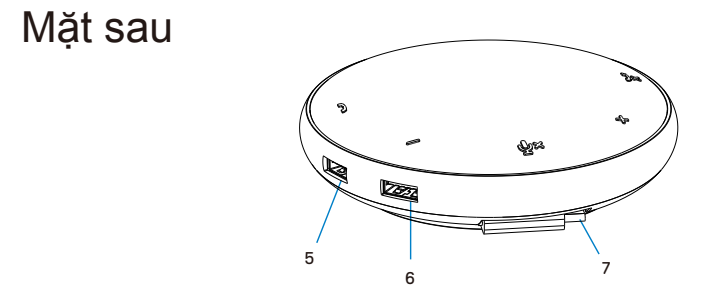

- 5 cổng USB-A 6 cổng USB-A
	-

7 cáp USB-C

### **Sử dụng Bộ điều hợp-Thiết bị thu âm Di động**

1. Định vị cáp USB-C ở phía dưới của MH3021P. Rút cáp USB-C bằng tay.

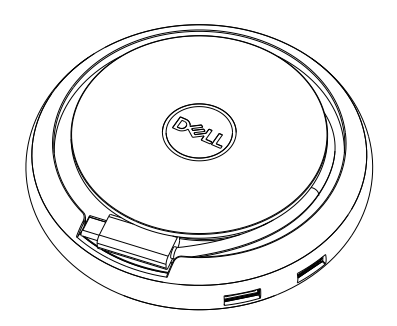

2. Kết nối cáp USB-C của MH3021P vào cổng USB-C (Chế độ Alt Cổng Hiển thị) hoặc Thunderbolt trên máy tính của bạn. Hình ảnh dưới đây cho thấy màn hình HDMI và các thiết bị khác được kết nối với MH3021P mà không có nguồn điện bên ngoài cho MH3021P.

### **Không có Truyền tải Điện**

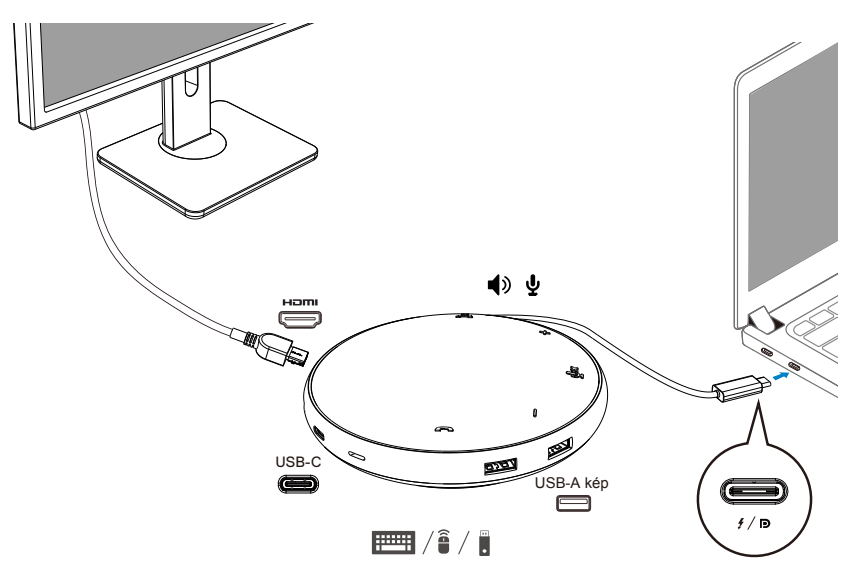

3. MH3021P hỗ trợ truyền tải điện tối đa 90W khi được kết nối với cổng USB-C (Chế độ Alt Cổng Hiển thị) hoặc Thunderbolt trên máy tính của bạn. Nguồn điện có thể được cấp bởi bộ điều hợp hoặc màn hình USB-C hỗ trợ tính năng sạc. Hai hình ảnh dưới đây cho thấy MH3021P được kết nối với một nguồn điện bên ngoài thông qua bộ điều hợp nguồn USB-C hoặc màn hình USB-C.

**Với Truyền tải Điện Thông qua Bộ điều hợp Nguồn USB-C**

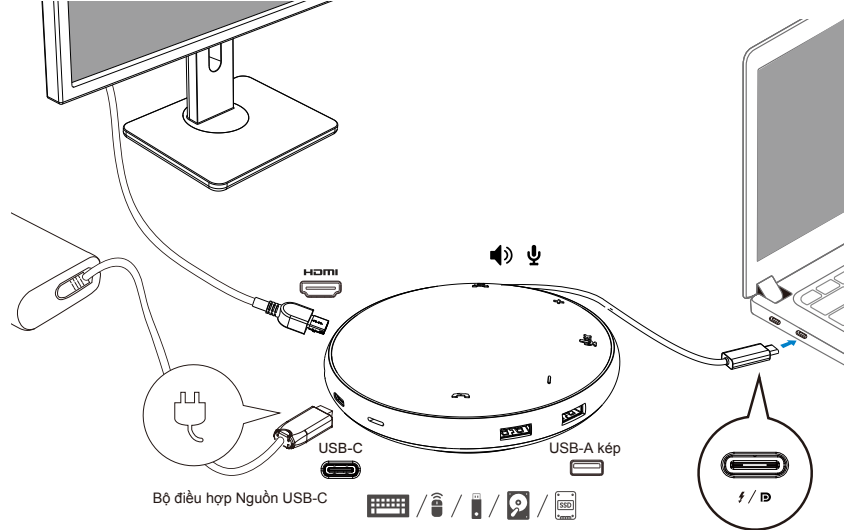

**Với Truyền tải Điện Thông qua Màn hình USB-C**

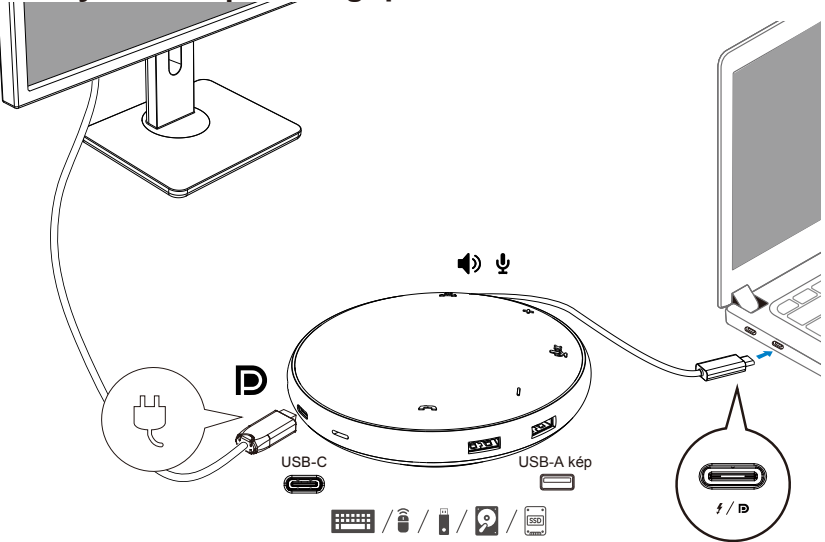

**LƯU Ý: MH3021P chỉ hỗ trợ một màn hình tại một thời điểm.**

 $\mathscr{U}$ 

4. MH3021P có Micrô và Thiết bị thu âm mà bạn có thể sử dụng để giao tiếp sau khi kết nối bộ điều hợp di động của mình với notebook.

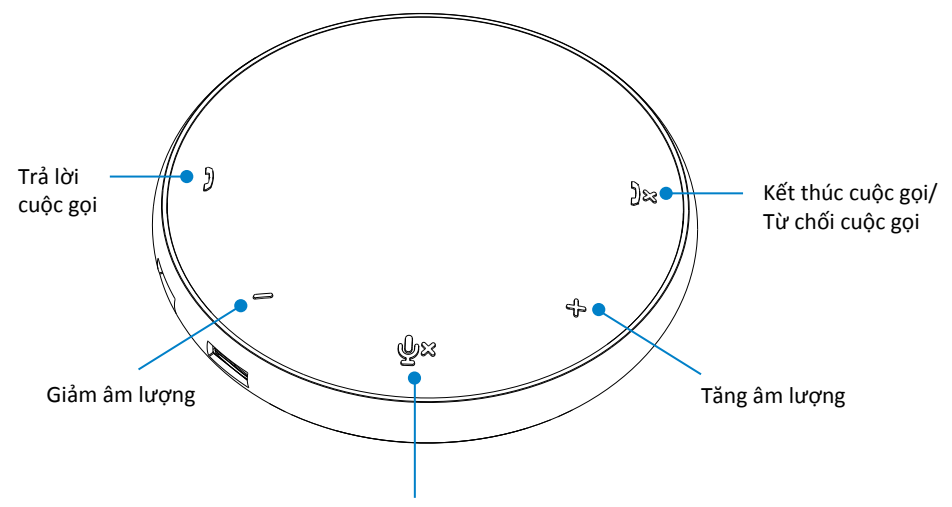

Micrô Tắt tiếng/Bỏ tắt tiếng

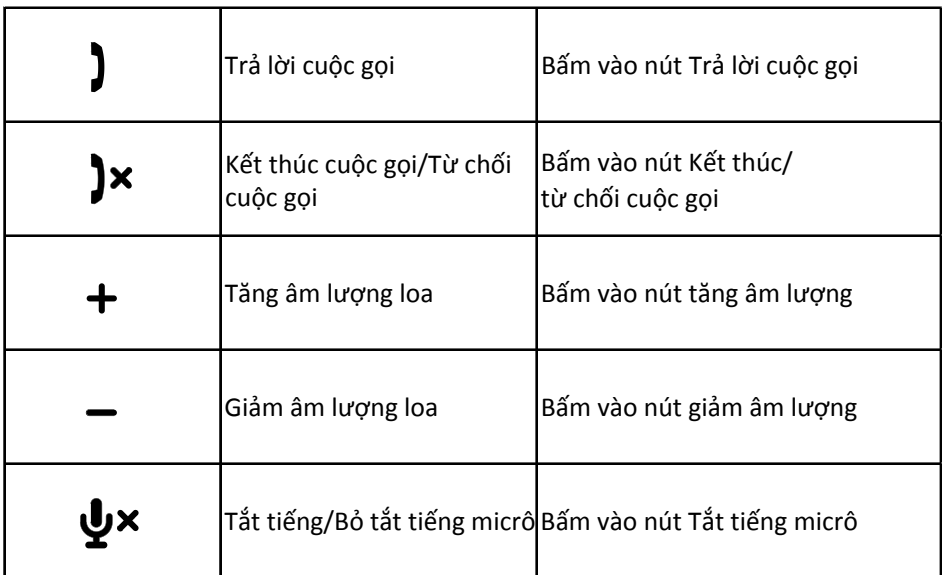

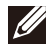

#### 5. Hành vi thao tác trong Skype for Business/Zoom

**Trả lời cuộc gọi trên Skype for Business/Zoom:**

(1) Bấm vào nút Nhận cuộc gọi để trả lời cuộc gọi.

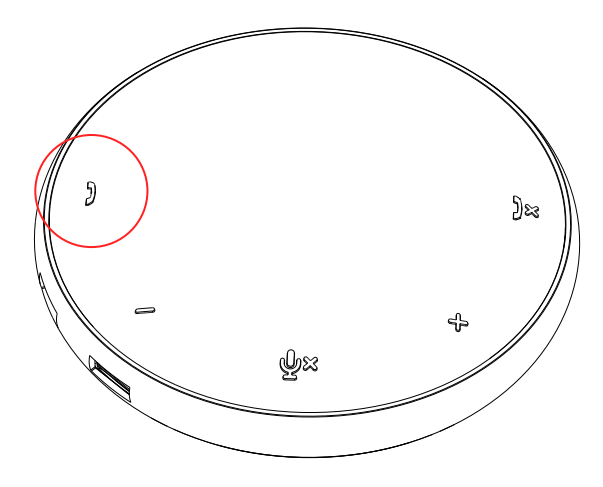

- Thực hiện cuộc gọi trên Skype for Business
	- (1) Bấm nút Nhận cuộc gọi để đưa Skype for Business ra màn hình chính.
	- (2) Bắt đầu cuộc gọi thông qua ứng dụng Skype for Business trên máy tính.

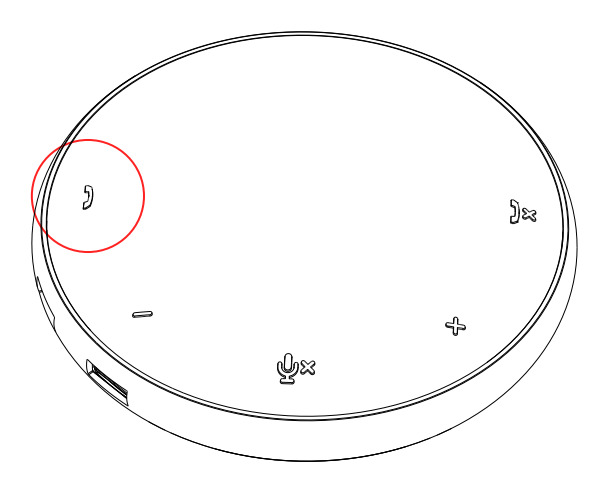

Thực hiện cuộc gọi Zoom (1) Bắt đầu cuộc gọi thông qua ứng dụng Zoom.

Điều chỉnh âm lượng

(1) Ấn nút Tăng âm lượng để tăng âm lượng. Âm báo nhắc âm thanh được phát khi ấn nút Tăng âm lượng.

(2) Ấn nút Giảm âm lượng để giảm âm lượng. Âm báo nhắc âm thanh được phát khi ấn nút Giảm âm lượng.

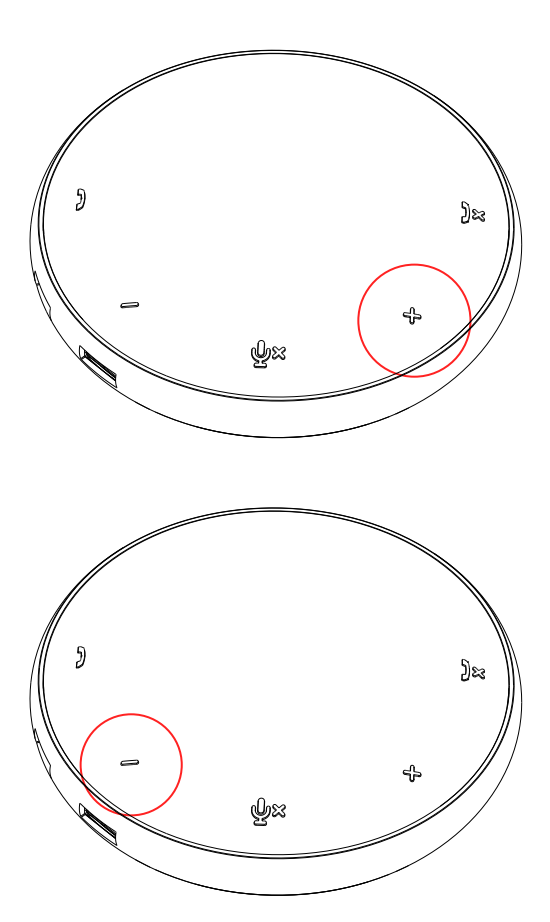

- 6. Hành vi thao tác trên Nút và đèn LED
- Khi được bật, đèn LED ở giữa, phía trên sẽ phát sáng màu trắng.

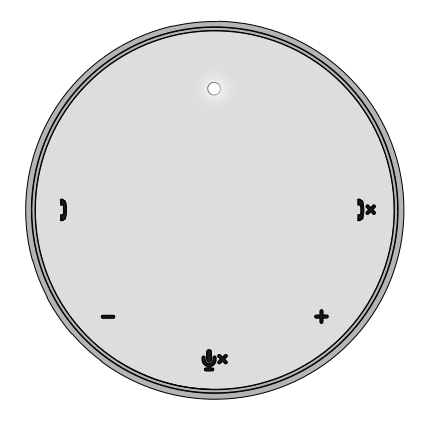

Cuộc gọi đến:

Trong cuộc gọi đến, đèn LED nhận<br>cuộc gọi sẽ nhấp nháy màu xan sẽ nhấp nháy màu xanh lá cây, đèn LED từ chối cuộc gọi sẽ nhấp nháy màu đỏ.

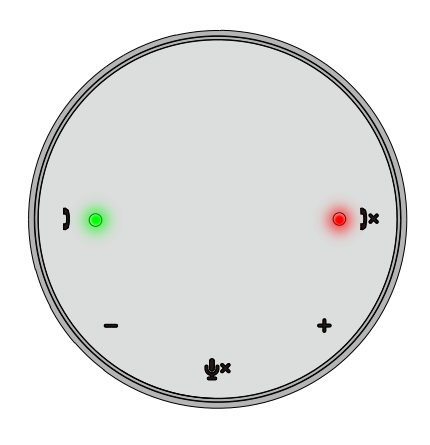

Trong cuộc gọi: Đèn LED ở giữa, phía trên sẽ đổi sang màu xanh lá cây.

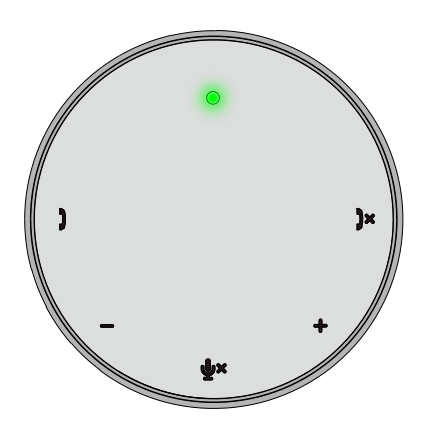

Micrô bị tắt tiếng Khi micrô bị tắt tiếng, tất cả đèn LED sẽ sáng màu đỏ và tiếp tục sáng màu đỏ cho đến khi micrô bị bỏ tắt tiếng.

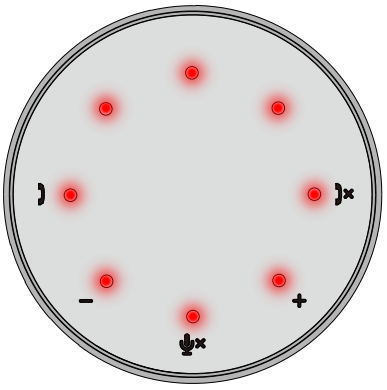

#### Điều chỉnh âm lượng:

Khi điều chỉnh âm lượng, vòng của đèn LED sẽ tạm thời sáng màu trắng để thể hiện mức âm lượng. Khi nút tăng âm lượng được<br>ấn. đèn LED sẽ sáng lên theo hướng ấn, đèn LED sẽ sáng lên theo hướng theo chiều kim đồng hồ. Khi nút giảm âm lượng được bật, đèn LED sẽ tắt theo hướng ngược chiều kim đồng hồ.

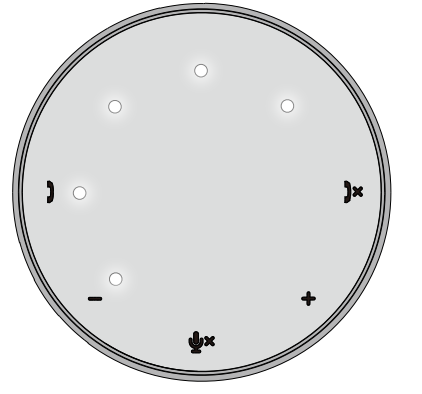

Dừng cuộc gọi:

Khi cuộc gọi kết thúc, đèn LED ở giữa, phía trên sẽ chuyển từ màu xanh lá cây sang màu trắng.

Với Zoom, ấn "Rời cuộc họp" khỏi ứng dụng.

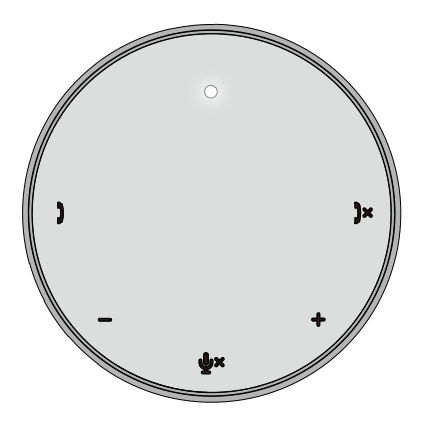

7. Kết nối các thiết bị ngoại vi với MH3021P

MH3021P chỉ có thể hỗ trợ một video tại một thời điểm, video nào đến trước sẽ được phát trước. Khi hai cổng video được cắm cùng lúc, ưu tiên sẽ dành cho cổng video HDMI.

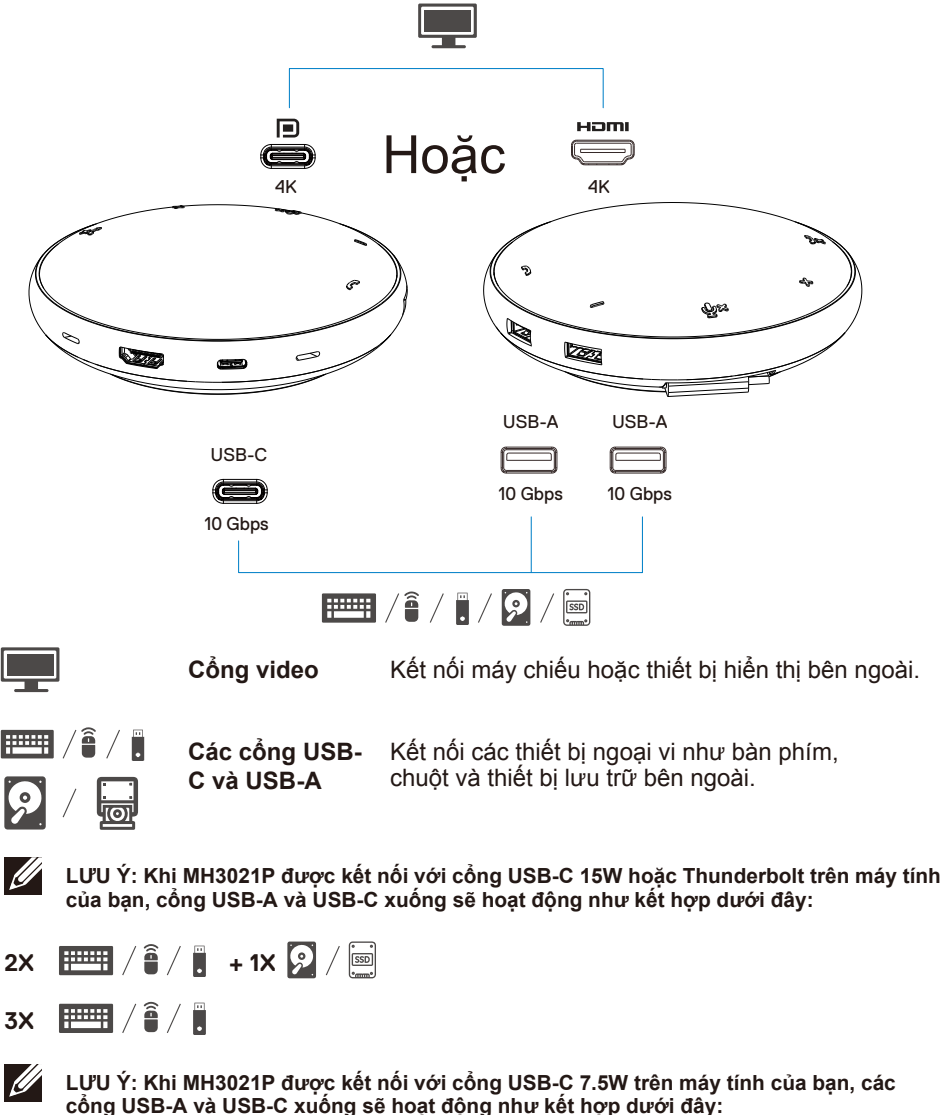

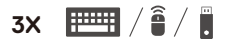

# **Xử lý sự cố**

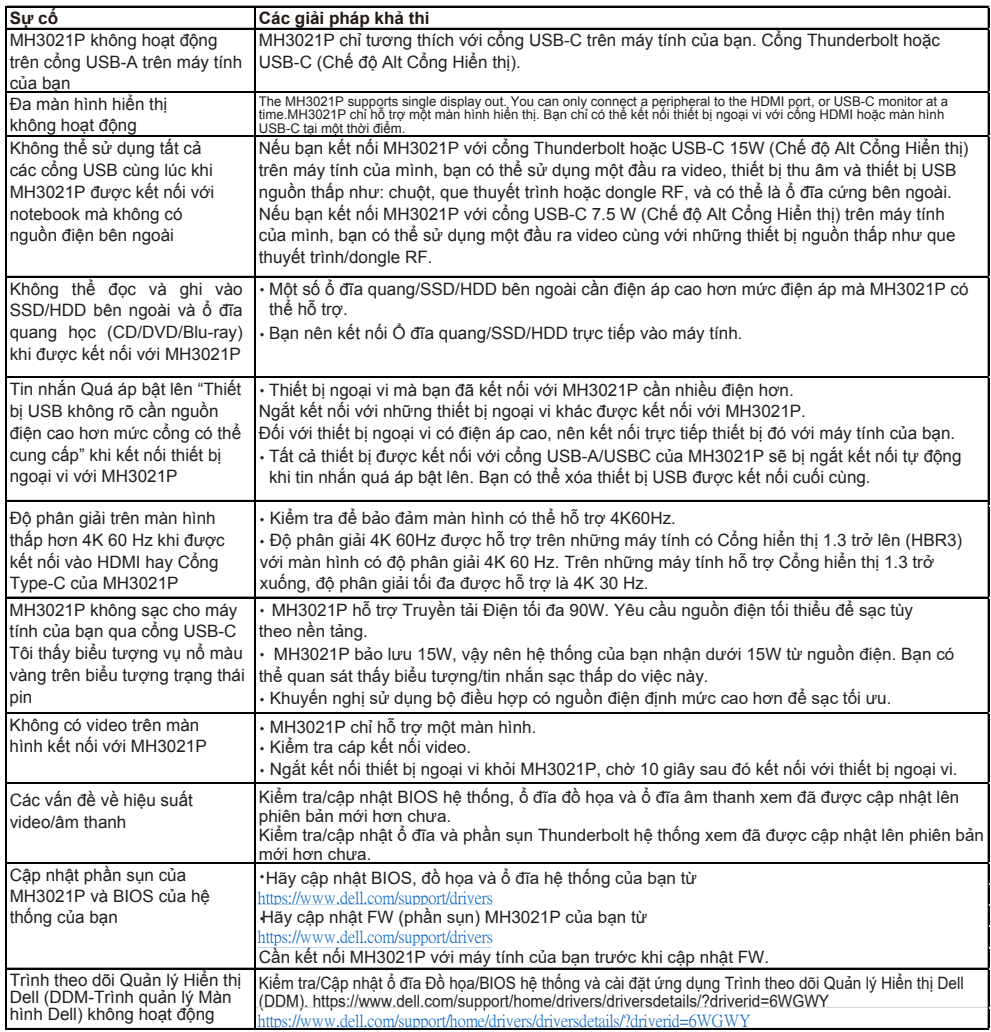

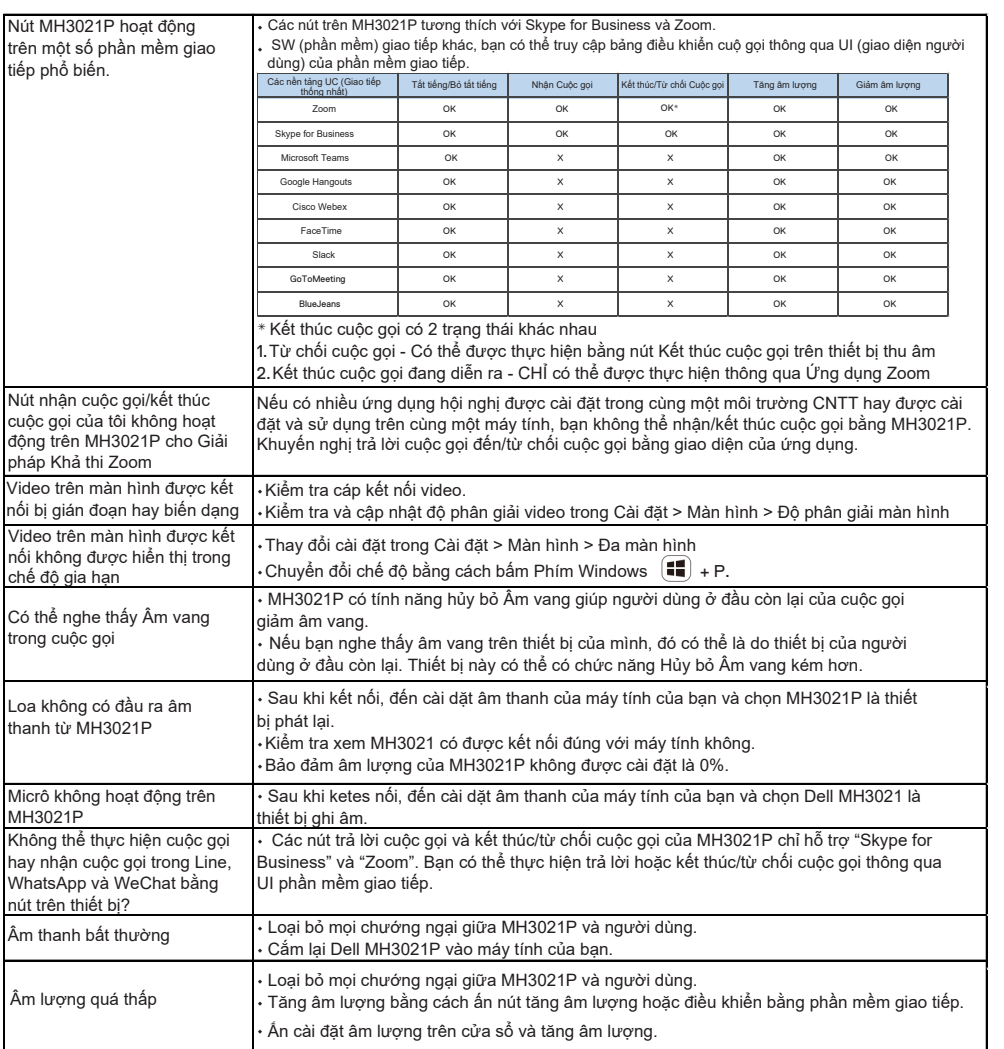

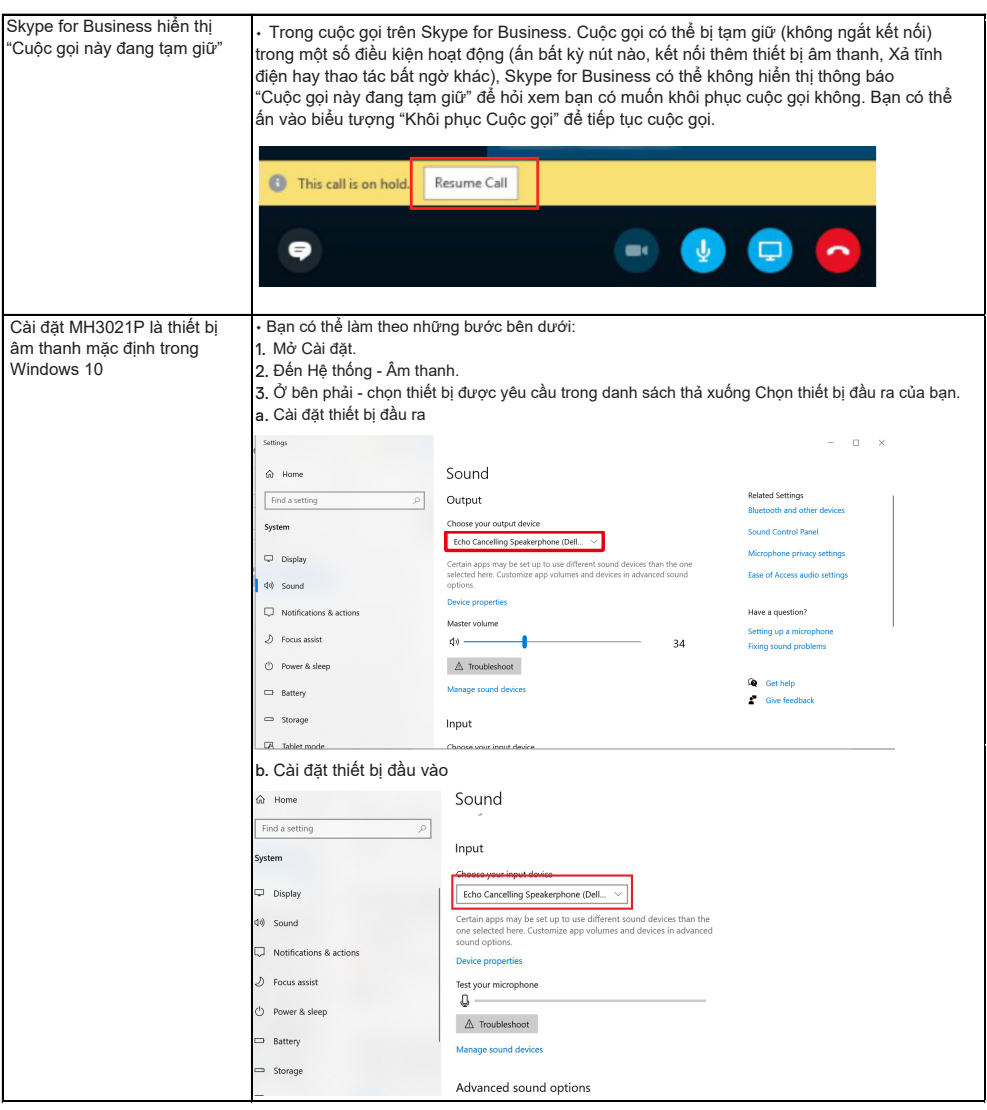

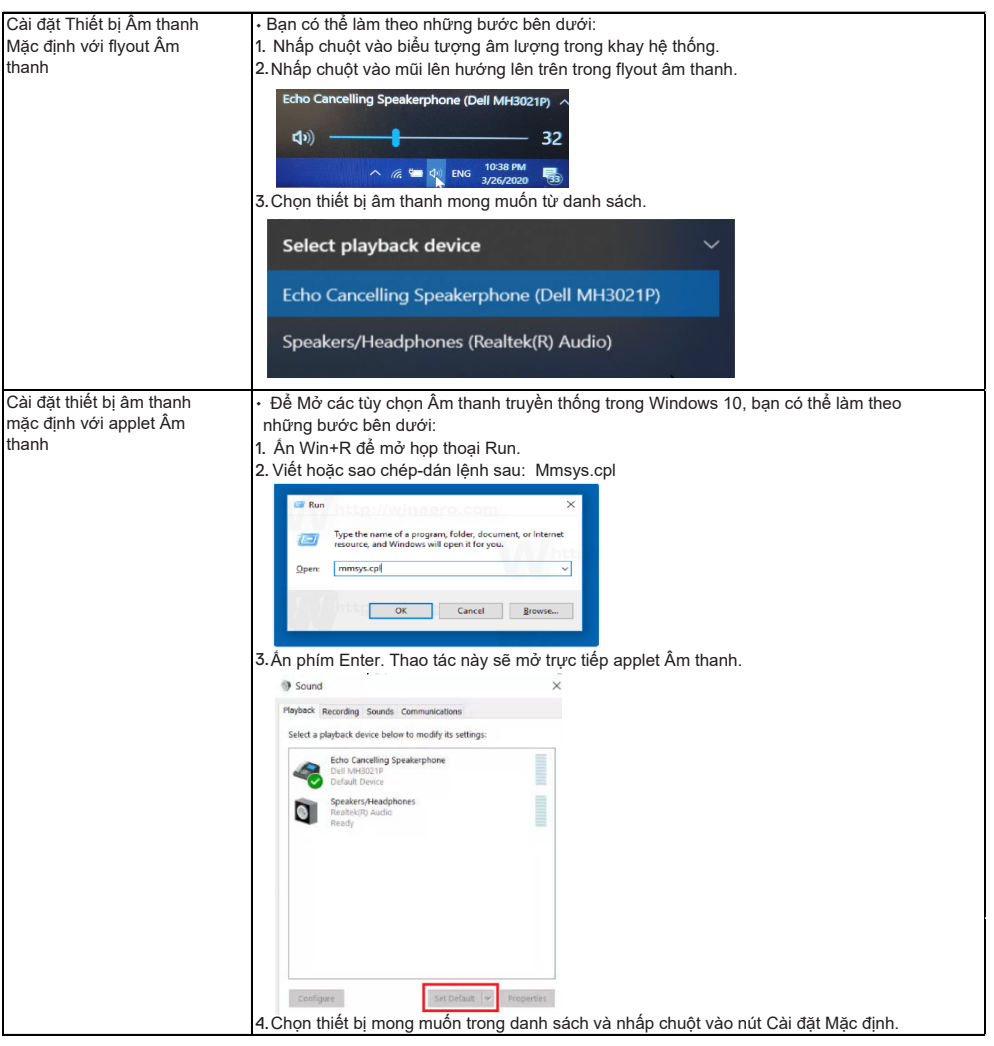

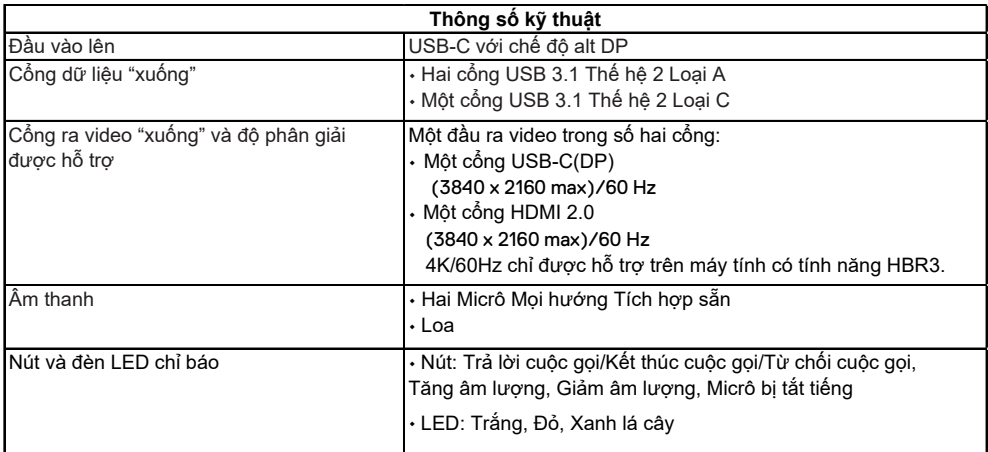

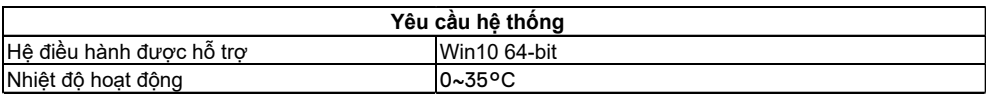

# **Thông tin luật định**

### Bảo hành

#### **Chính sách trả hàng và bảo hành giới hạn**

Sản phẩm có thương hiệu Dell có bảo hành phần cứng giới hạn 1 năm. Nếu được mua cùng hệ thống Dell, sản phẩm sẽ hưởng bảo hành của hệ thống.

#### **Đối với khách hàng Mỹ:**

Việc mua và sử dụng sản phẩm này phải tuân theo thỏa thuận người dùng cuối của Dell mà bạn có thể tìm thấy trên www.dell.com/terms Tài liệu này có điều khoản trọng tài bắt buộc

#### **Đối với khách hàng châu Âu, Trung Đông và châu Phi:**

Sản phẩm mang nhãn hiệu Dell được bán và sử dụng phải tuân theo quyền lợi quốc gia hợp pháp của khách hàng hiện hành, điều khoản trong thỏa thuận bán hàng của nhà bán lẻ mà bạn ký kết (được áp dụng cho bạn và nhà bán lẻ) cũng như các điều khoản trong hợp đồng người dùng cuối của Dell.

Dell cũng có thể bảo hành phần cứng bổ sung - chi tiết đầy đủ về các điều khoản bảo hành và hợp đồng người dùng cuối của Dell có trên www.dell.com, hãy chọn quốc gia của bạn từ danh sách ở phía cuối "trang chủ" và sau đó nhấp chuột vào liên kết "điều khoản và điều kiện" để biết điều khoản đối với người dùng cuối và liên kết "hỗ trợ" để biết điều khoản bảo hành.

#### **Đối với khách hàng không phải là người Mỹ:**

Sản phẩm mang nhãn hiệu Dell được bán và sử dụng phải tuân theo quyền lợi quốc gia hợp pháp của khách hàng hiện hành, điều khoản trong thỏa thuận bán hàng của nhà bán lẻ mà bạn ký kết (được áp dụng cho bạn và nhà bán lẻ) cũng như các điều khoản bảo hành của Dell. Dell cũng có thể bảo hành phần cứng bổ sung.

-chi tiết đầy đủ về các điều khoản bảo hành của Dell có trên www.dell.com, hãy chọn quốc gia của bạn từ danh sách ở phía cuối "trang chủ" và sau đó nhấp chuột vào liên kết "điều khoản và điều kiện" hoặc liên kết "hỗ trợ" để biết điều khoản bảo hành.

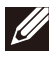

**LƯU Ý: Túi không được bảo hành.**